# MODUL 11 INTERKONEKSI CLIENT-SERVER ANDROID

### A. Tujuan :

- 1. Memahami interkoneksi client-server dengan php di android
- 2. Memahami interkoneksi client-server dengan php-mysql
- 3. Memahami passing parameter dalam koneksi client-server

### B. Dasar Teori

Interkoneksi client-server pada Android digunakan untuk akses internet, mengirim email, atau menampilkan isi suatu situs berita lewat RSS.

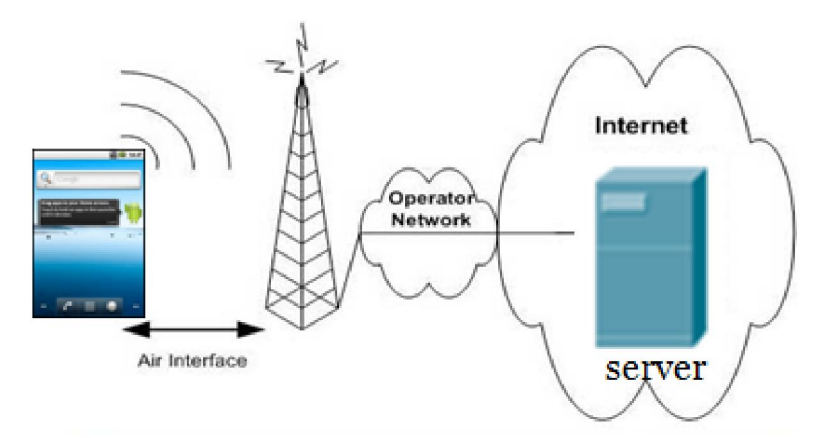

Gambar 1. Interkoneksi client-server dengan Android

Penanganan URL dalam Android meliputi open koneksi ke web server dari perangkat mobile dan penanganan data I/O diantara keduanya.

Proses yang terjadi meliputi tahapan berikut :

- $\triangleright$  Setup connection
- $\triangleright$  Data transfer
- $\triangleright$  Closed

Android mendefinisikan java.net.HttpURLConnection, java.net.URL dan java.net.URLConnection class untuk membuat semua obyek koneksi.

Dalam penanganan URL, openConnection() digunakan untuk membuka URL, yang akan memberikan obyek HttpURLConnection. Untuk transfer data menggunakan class java.io.InputStreamReader yang akan mengirimkan data tiap karakter dari sisi server. Untuk akses dari HP Android ke Server tidak bisa menggunakan localhost / 127.0.0.1, harus menggunakan IP private atau publik.

### C. Tugas Pendahuluan

Buatlah desain flowchart untuk setiap soal dalam percobaan

## D. Percobaan

D.1. Latihan

Latihan 1: Membuat aplikasi client-server

a. Design tampilan di : res/layout/main.xml

```
<?xml version="1.0" encoding="utf-8"?>
<LinearLayout xmlns:android="http://schemas.android.com/apk/res/android"
     android:orientation="vertical"
     android:layout_width="fill_parent"
     android:layout_height="fill_parent"
     android:background="#125698"
 >
<TextView 
     android:layout_width="fill_parent" 
     android:layout_height="wrap_content" 
     android:text="Interkoneksi Client-Server"
    /<LinearLayout 
     android:orientation="horizontal"
     android:layout_width="fill_parent"
     android:layout_height="wrap_content"
 >
<TextView android:text="Username" 
      android:id="@+id/TextView01" 
      android:layout_width="wrap_content" 
      android:layout_height="wrap_content"></TextView>
<EditText android:id="@+id/EditText01" 
      android:layout_width="fill_parent" 
      android:layout_height="wrap_content"></EditText>
</LinearLayout>
<LinearLayout 
     android:orientation="horizontal"
     android:layout_width="fill_parent"
     android:layout_height="wrap_content"
 >
<TextView android:id="@+id/TextView02" 
      android:layout_width="wrap_content" 
      android:layout_height="wrap_content" 
      android:text="Alamat"></TextView>
<EditText android:id="@+id/EditText02" 
      android:layout_width="fill_parent" 
      android:layout_height="wrap_content"></EditText>
</LinearLayout>
<Button android:id="@+id/Button01" 
      android:layout_width="wrap_content" 
      android:layout_height="wrap_content" 
      android:text="Proses"></Button>
<TextView android:id="@+id/TextView03" 
       android:layout_width="wrap_content" 
       android:layout_height="wrap_content"></TextView>
</LinearLayout>
```
#### b. Buat file : latClientServer.java

```
package pens.edu; 
import java.io.IOException;
```

```
import java.io.InputStream; 
import java.net.HttpURLConnection;
import java.net.URL; 
import java.net.URLConnection; 
import android.app.Activity; 
import android.os.Bundle; 
import android.view.View;
import android.widget.Button; 
import android.widget.EditText; 
import android.widget.TextView; 
import android.util.Log; 
public class latClientServer extends Activity { 
       public static final String LOG TAG ="dataBaru";
     TextView txt; 
     EditText nm, almt; 
     Button proses; 
        String nama2, alamat2; 
        /** Called when the activity is first created. */
     @Override
     public void onCreate(Bundle savedInstanceState) { 
        super.onCreate(savedInstanceState);
         setContentView(R.layout.main); 
         txt = (TextView) findViewById(R.id.TextView03); 
         nm = (EditText) findViewById (R.id.EditText01); 
         almt = (EditText) findViewById (R.id.EditText02); 
         proses = (Button) findViewById (R.id.Button01); 
        proses.setOnClickListener(new klikproses());
 } 
     class klikproses implements Button.OnClickListener { 
        public void onClick (View v) { 
               nama2 = nm.getText().toString();
               alamat2 = aint.getText() .toString();
               String urlSite = 
               "http://192.168.41.1/proses.php?nama="+nama2+"&alamat=
               "+alamat2;
               String str = downloadTeks (urlSite);
                txt.setText(str); 
                Log.v(LOG_TAG,"str : " +str); 
 } 
     } 
     private InputStream OpenHttpConnection (String urlString) throws IOException { 
       InputStream in = null;int response = -1;
       URL url = new URL(urlString); URLConnection conn = url.openConnection(); 
         try { 
                HttpURLConnection httpConn = (HttpURLConnection) conn; 
               httpConn.setAllowUserInteraction(false);
               httpConn.setInstanceFollowRedirects(true);
                httpConn.setRequestMethod("GET"); //menggunakan metode GET saja
                httpConn.connect(); 
                response = httpConn.getResponseCode(); 
                if (response == HttpURLConnection.HTTP_OK) { 
                        in = httpConn.getInputStream(); 
 } 
         } catch (Exception ex) { 
                throw new IOException ("Error connecting"); 
 } 
        return in; 
     }
```

```
 private String downloadTeks (String URL) { 
        InputStream in = null; 
        try { 
                in = OpenHttpConnection (URL); 
        } catch (IOException e){} 
               int charRead;
               StringBuffer data = new StringBuffer();
               String str = "";
        try { 
               while ((charRead = in.read()) != -1){
                       data.append((char) charRead);
 } 
                str = data.toString(); 
                in.close(); 
        } catch (IOException e) {} 
        return str; 
     } //akhir downloadTeks
} // akhir latClientServer
```
c. Edit file AndroidManifest.xml agar bisa koneksi ke internet

```
<?xml version="1.0" encoding="utf-8"?>
<manifest xmlns:android="http://schemas.android.com/apk/res/android"
      package="pens.edu"
      android:versionCode="1"
      android:versionName="1.0">
    <application android:icon="@drawable/icon" android:label="@string/app_name">
        <activity android:name=".latClientServer"
                  android:label="@string/app_name">
             <intent-filter>
                 <action android:name="android.intent.action.MAIN" />
                <category android:name="android.intent.category.LAUNCHER" />
             </intent-filter>
        </activity>
    </application>
    <uses-sdk android:minSdkVersion="8" />
    <uses-permission android:name="android.permission.INTERNET"/>
</manifest>
```
d. Buat file : proses.php yang ditaruh di server untuk memproses data dari HP Android

```
\langle?
\dots \frac{1}{2} \frac{1}{2} \frac{1}{2} \frac{1}{2} \frac{1}{2} \frac{1}{2} \frac{1}{2} \frac{1}{2} \frac{1}{2} \frac{1}{2} \frac{1}{2} \frac{1}{2} \frac{1}{2} \frac{1}{2} \frac{1}{2} \frac{1}{2} \frac{1}{2} \frac{1}{2} \frac{1}{2} \frac{1}{2} \frac{1}{2} \frac{1}{$dtalamat = $GET['alamat"];
echo "Nama : \overline{\S}dtnama";
echo "\n"; 
echo "Alamat : $dtalamat"; 
?>
```
### D.2. Permasalahan

Untuk permasalahan dalam praktikum, lakukan langkah-langkah berikut :

- a. Buatlah tampilan seperti dibawah ini untuk koneksi ke server.
- b. Buatlah database di sisi server

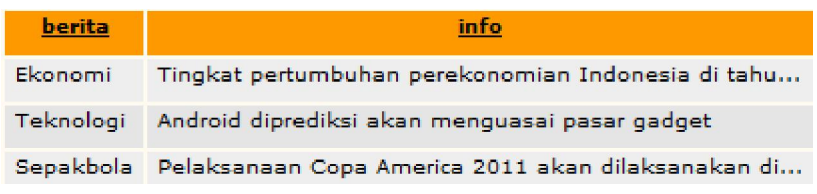

- c. Buat file php untuk memproses koneksi dari HP Android ke Database server
- d. Beberapa file yang dibutuhkan :
	- Design tamilan di : res/layout/main.xml
	- Coding di file java
	- Edit file AndroidManifest.xml agar bisa koneksi ke internet

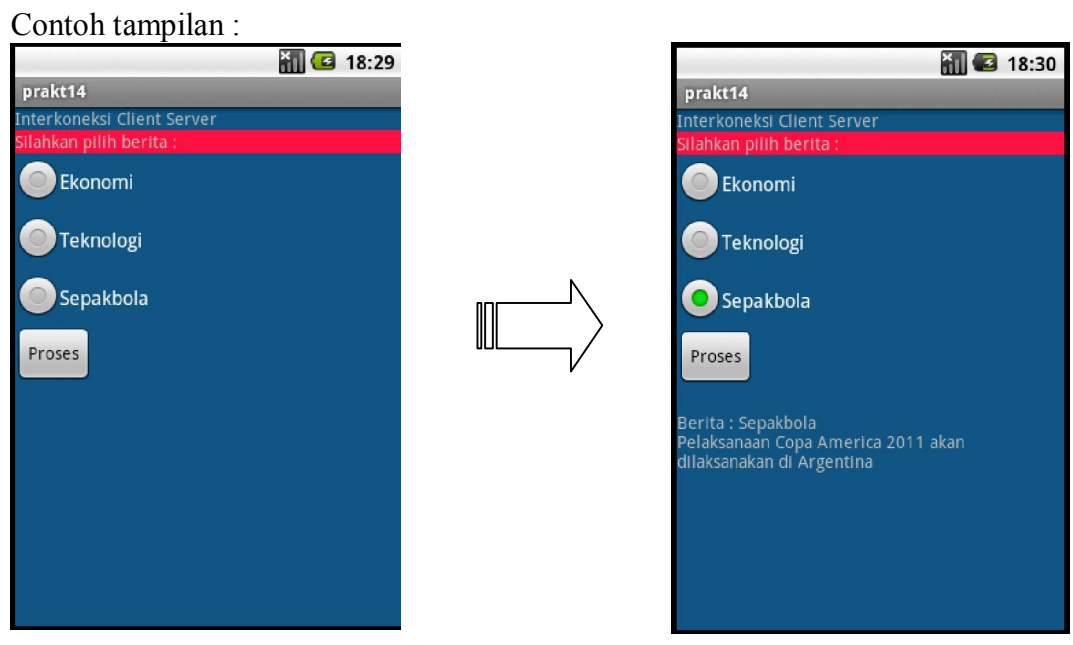

### E. Laporan Resmi

Analisa dari program yang telah anda buat diatas.